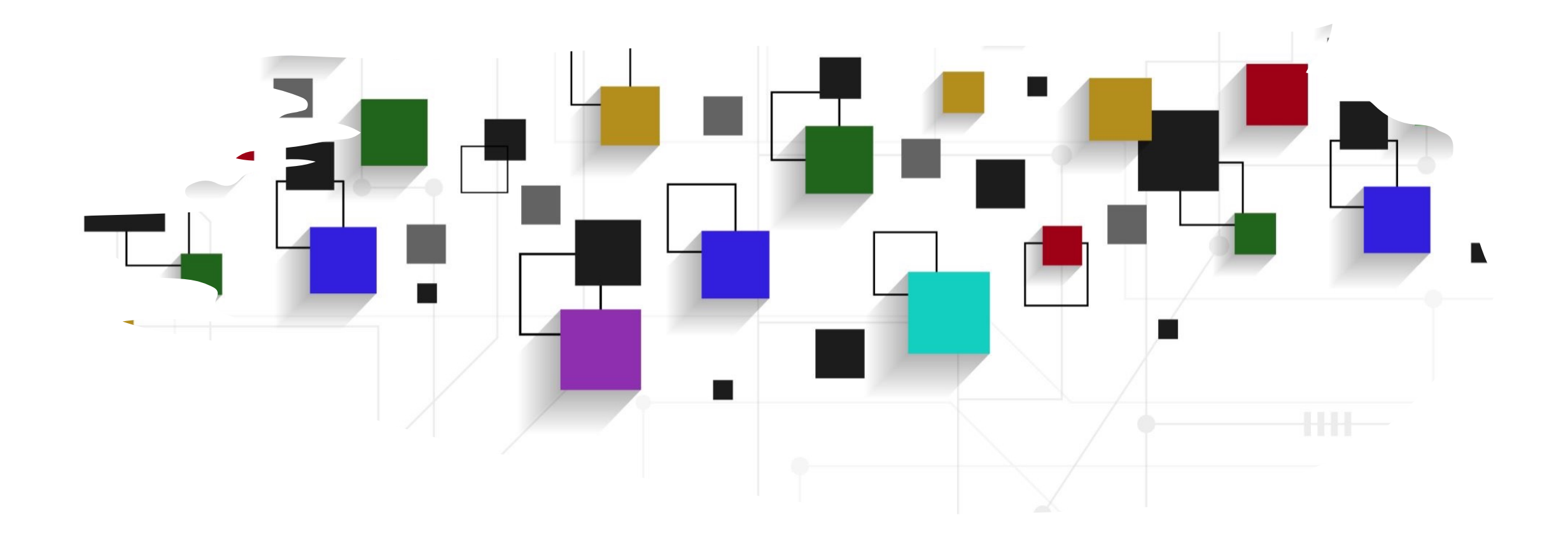

### CogLab: going online! WEEK 6

#### going back to our experiment

- open Visual Studio Xcode and open the jsPsych experiment you created last week
- also open the index.html file in your browser to remind yourself of what we did!

#### recap: Oct 3, 2023

- what we covered:
	- recording data
- your to-dos were:
	- *troubleshoot:* attention check accuracy

#### evaluating attention responses

- running training\_procedure
- pressing return/enter is being coded as a correct response as novel2/novel3 contain ""
- go to sentences.js and Command + F for "" and replace with "NOT FOUND"
- save and re-run

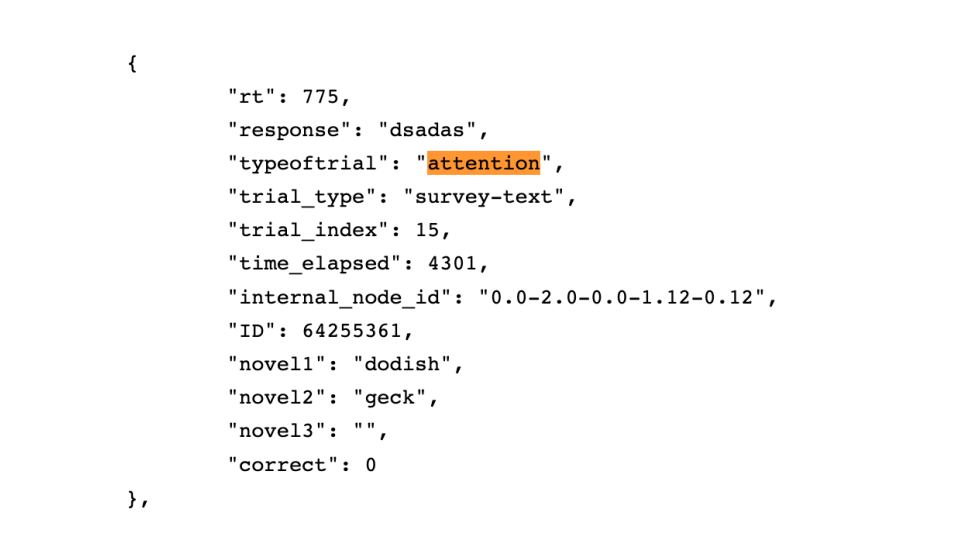

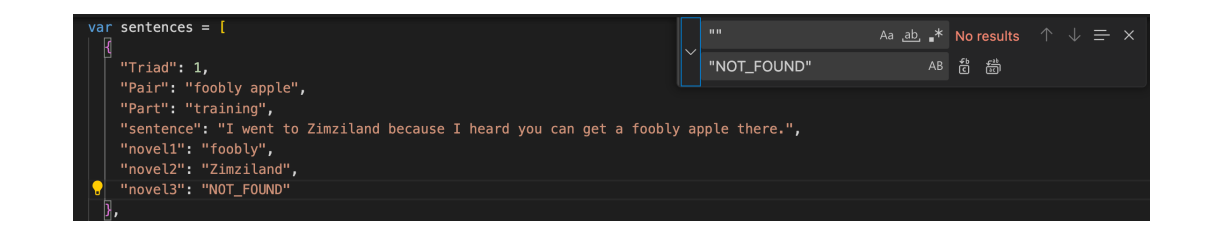

#### other data?

- adding a subject ID to the data
- each time the code is run, generate a random number and store it as the ID
- print this id using console.log
- save and reload, open your inspector

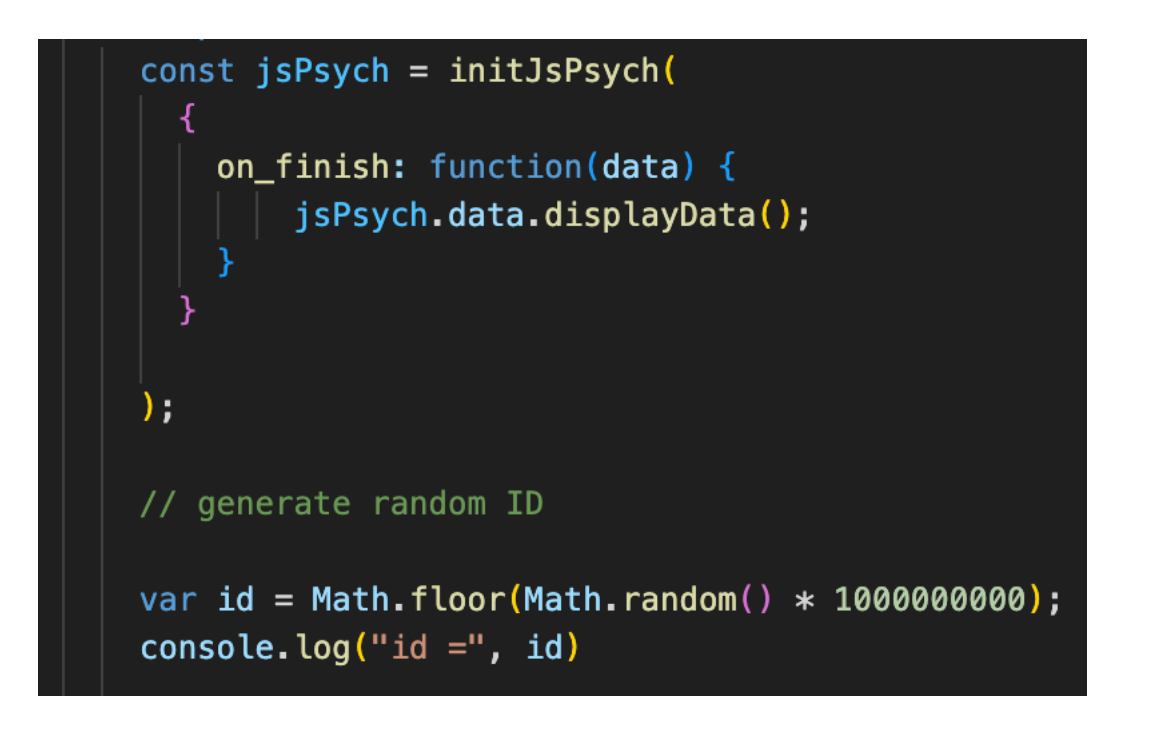

### adding subject ID to trials

- we also want to attach this ID to all our trials
- two options:
	- manually by using the data parameter for all plugins
	- jsPsych also has a shortcut for this using addProperties

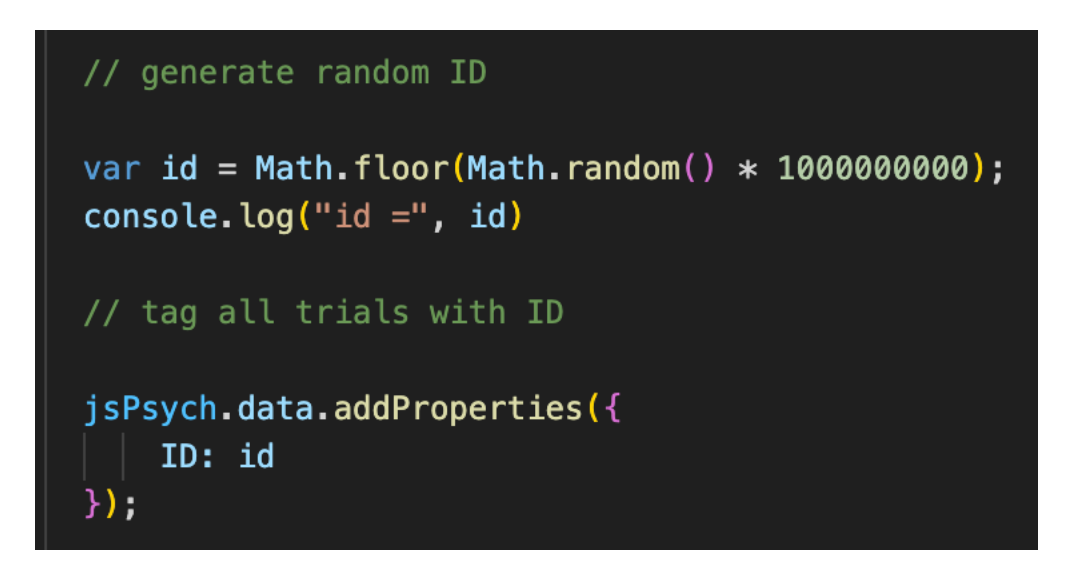

#### checking ID is being recorded

- look at the data being generated by the experiment
- ALL trials should have an ID associated with them

```
"rt": null."stimulus": "Sometimes I wish it were easier to get a foobly mipp.",
        "response": null,
        "typeoftrial": "sentence",
        "sentence": "Sometimes I wish it were easier to get a foobly mipp.",
        "novel1": "foobly",
        "novel2": "mipp",
        "novel3": "".
        "trial type": "html-keyboard-response",
        "trial index": 0,
        "time elapsed": 107,
        "internal node id": "0.0-0.0-0.0",
        "ID": 88255443
\},
\overline{A}"rt": null."stimulus": "I would love to see a dodish horse.",
        "response": null,
        "typeoftrial": "sentence",
        "sentence": "I would love to see a dodish horse.",
        "novel1": "dodish",
        "novel2": "".
        "novel3": "",
        "trial type": "html-keyboard-response",
        "trial index": 1,
        "time elapsed": 209,
        "internal node id": "0.0-0.0-0.1",
        "ID": 88255443
```
#### other nuts and bolts? / today's agenda

- adding a thank you screen
- adding a practice session
- preloading images
- going online!
- class survey + logistics

#### adding a thank you screen

- define & run a thank\_you screen at the end
- save and reload

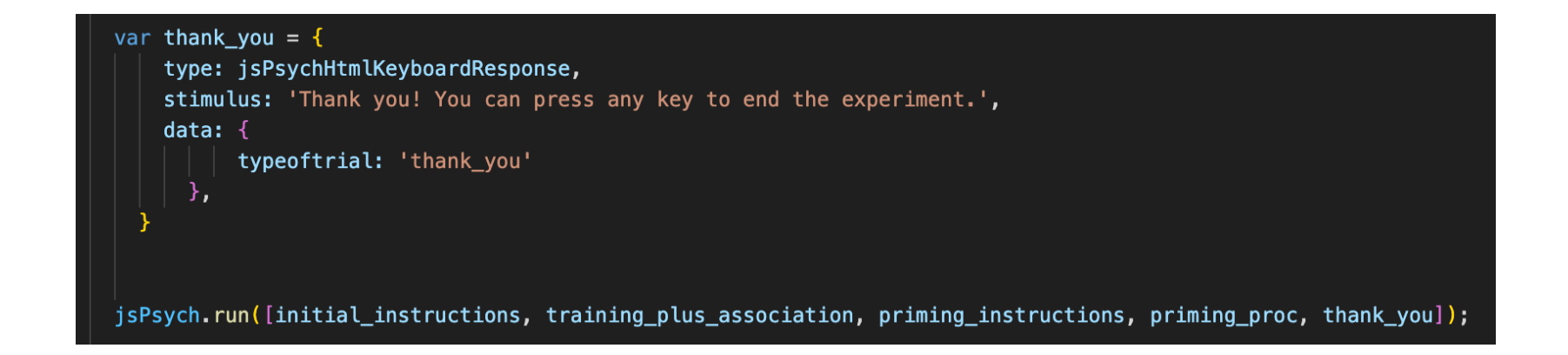

#### practice session for priming

};

- what is the stimuli that we are using to run the priming\_proc?
- so far, we've been using the practice\_stimuli!
- where did we define practice\_stimuli?

var priming proc =  $\{$ timeline: [fixation, image, prime, target, priming\_feedback], timeline variables: practice stimuli, randomize order: true

 $practive\_stimuli = [$ 

```
"block_number": "practice",
"triad": 1."target image pair": "apple-horse",
"part": "priming",
"prime word": "boff",
"target_word": "apple",
"type": "novel",
"relatedness": "novel",
"correct_response": 1,
"image_path": "applehorse.png",
"correct key": "A"
```
#### separating practice from test session

- locate test stimuli
- replace timeline\_variables inside priming\_proc to test\_stimuli
- create a copy of the priming\_proc (call it practice\_procedure) and replace the timeline\_variables to practice\_stimuli
- how do we make sure both practice and actual procedures are run??

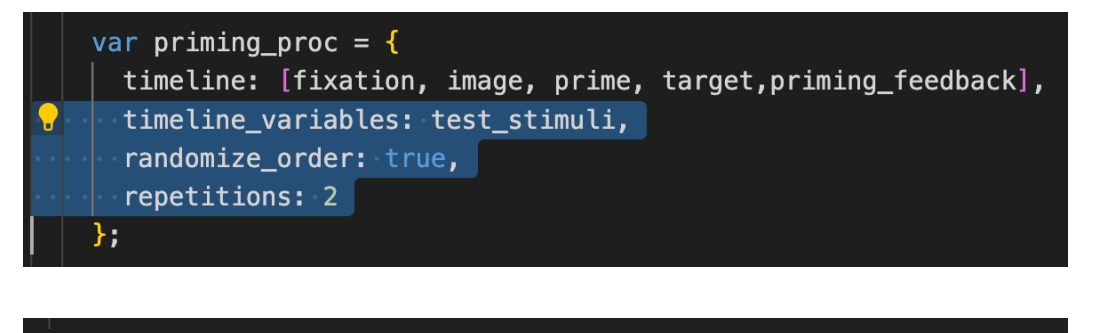

var practice proc = { timeline: [fixation, image, prime, target, priming\_feedback] timeline\_variables: practice\_stimuli, randomize order: true

jsPsych.run([initial\_instructions, training\_plus\_association, priming\_instructions, practice\_proc, priming\_proc, thank\_you]);

## testing hack

- reduce all trial durations for priming to speed through
- problem: how can we make sure that we are able to separate practice trials from test trials?

```
"rt": null,"stimulus": "applehorse.png",
"response": null,
"typeoftrial": "<mark>target</mark>",
"<mark>target</mark>": "horse",
"prime": "boff",
"type": "novel",
"relatedness": "novel",
"correct key": "L",
"trial type": "image-keyboard-response",
"trial index": 62,
"time_elapsed": 15585,
"internal_node_id": "0.0-3.0-3.0",
"ID": 591591074,
"correct": false
```
 $\}$ ,

 $\{$ 

#### practice vs. test trials

• can we use the information inside priming.js to help us out? "block number": "practice", "triad":  $1$ , "target image pair": "horse-apple", "part": "priming", "prime\_word": "nuppical", "target word": "apple", "type": "novel", "relatedness": "novel", "correct\_response": 3, "image\_path": "horseapple.png", "correct\_key": "L"

var test stimuli =  $[$ 

"block number": 1, "triad":  $1,$ "target\_image\_pair": "apple-horse", "part": "priming", "prime word": "foobly", "target\_word": "apple", "type": "direct", "relatedness": "related", "correct\_response": 1, "image\_path": "applehorse.png", "correct key": "A"

#### tagging practice vs. test trials

• add block\_number to the data parameter of the target trial

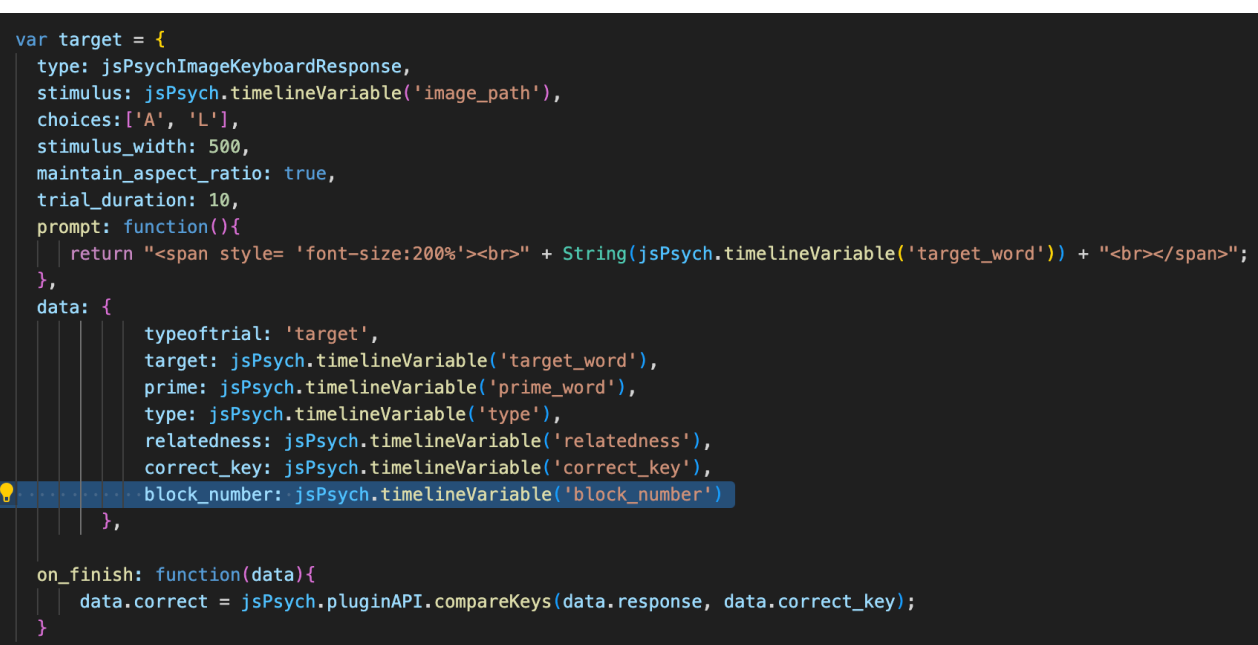

#### preloading images

- reaction time tasks are sensitive to small fluctuations or delays
- to prevent delays in loading images, we can preload any images we will use in the experiment before the experiment starts
- which plugin?
- load inside <head> and define the preload trial
- add at the beginning of the run sequence

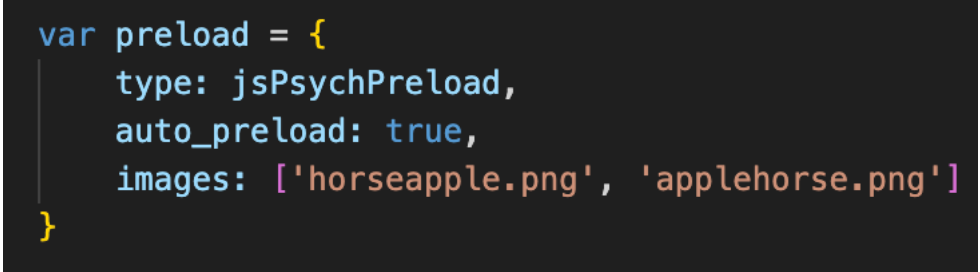

jsPsych.run([preload, initial\_instructions, training plus\_association, priming\_instructions, practice\_proc, priming\_proc, thank\_you]);

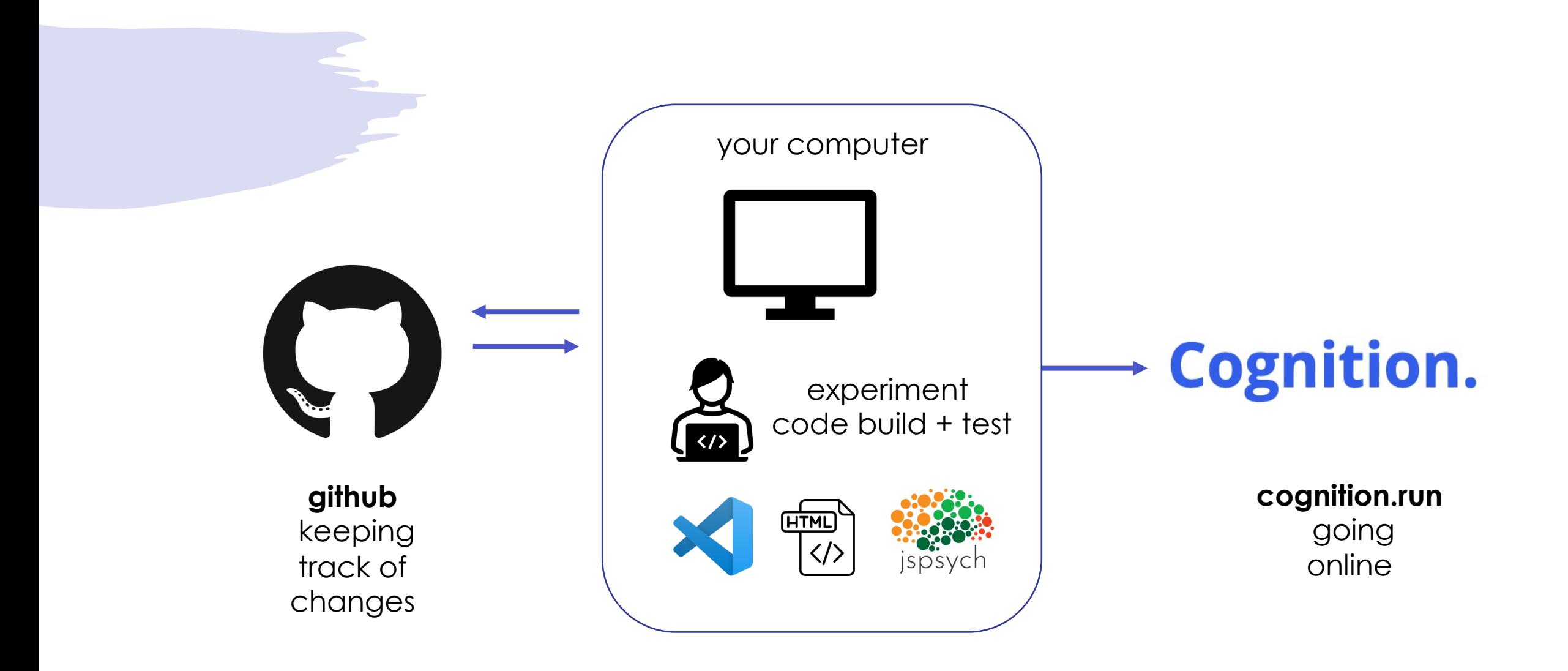

### offl[ine to on](https://www.cognition.run/)line

- once we have tested our experiment locally, we can upload it to a site that can host our experiment on their servers
- go cognition.run, create an account and a new task
- give your experiment a name
- click on advanced configuration

#### advanced configuration

- if our design was using multiple lists/conditions, we could change that to our number of conditions
- disable/uncheck IP address tracking

#### Used in between-group (or between-groups) study design. Auto participants to conditions to keep them all with equal N. The as Task language:

#### English

Select the language of the task. This is meant to assist browsers

Email notifications:

Inter experiment conditions:

Get email notifications for new responses.

Store participants IP Address:

Save or not save the IP Address of the participant.

Save Cancel

### informed consent

Design

Edit your

Configura

- we can add a consent form to our task using the Informed consent option
- copy the text here and paste it inside the text box
- you could also style/format the text using Markdown
- preview & save

# source code

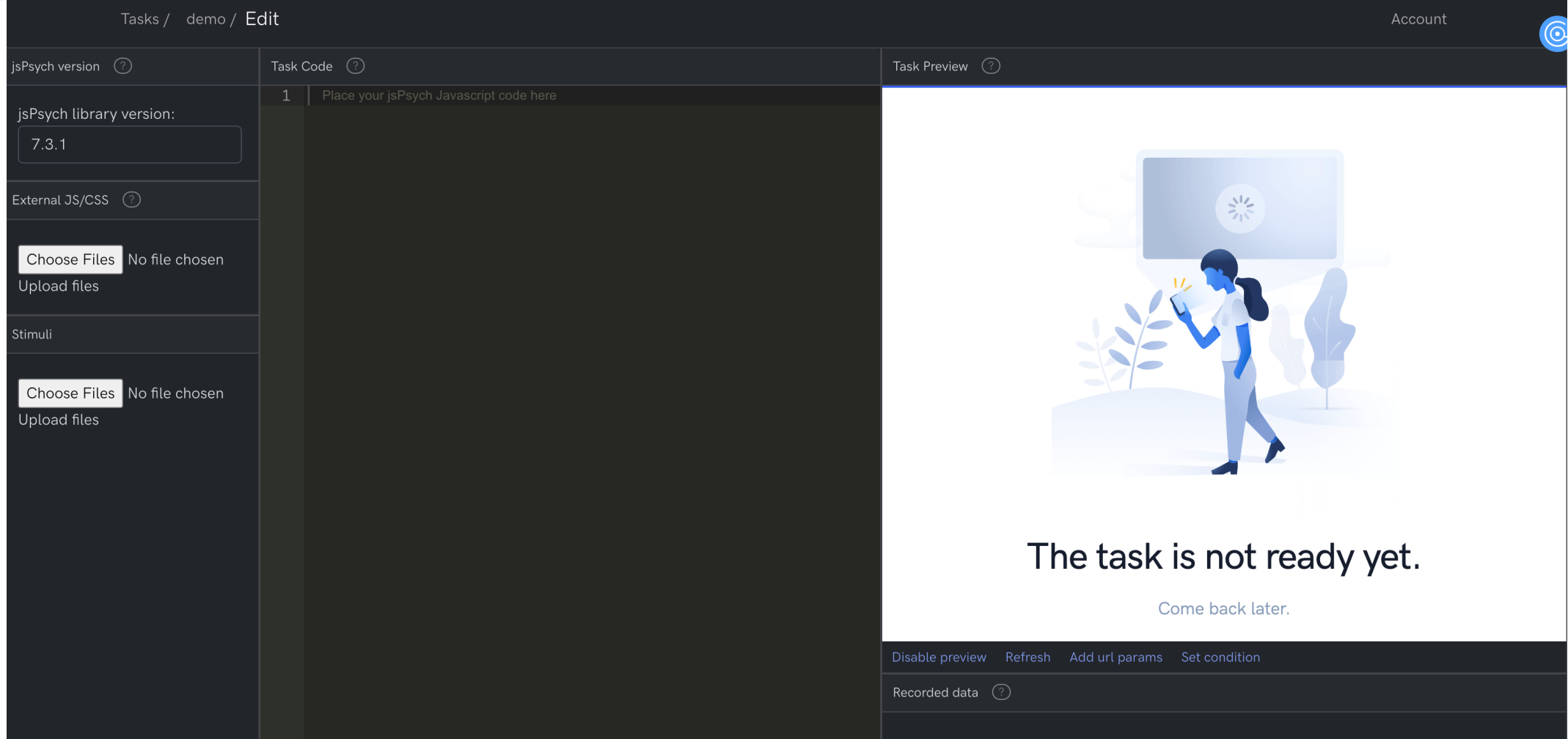

#### editing source code

- disable preview for now
- copy all the code inside the <script> tags after <body> from your index.html file into the "task code" pane
- (from const jsPsych to jsPsych.run)

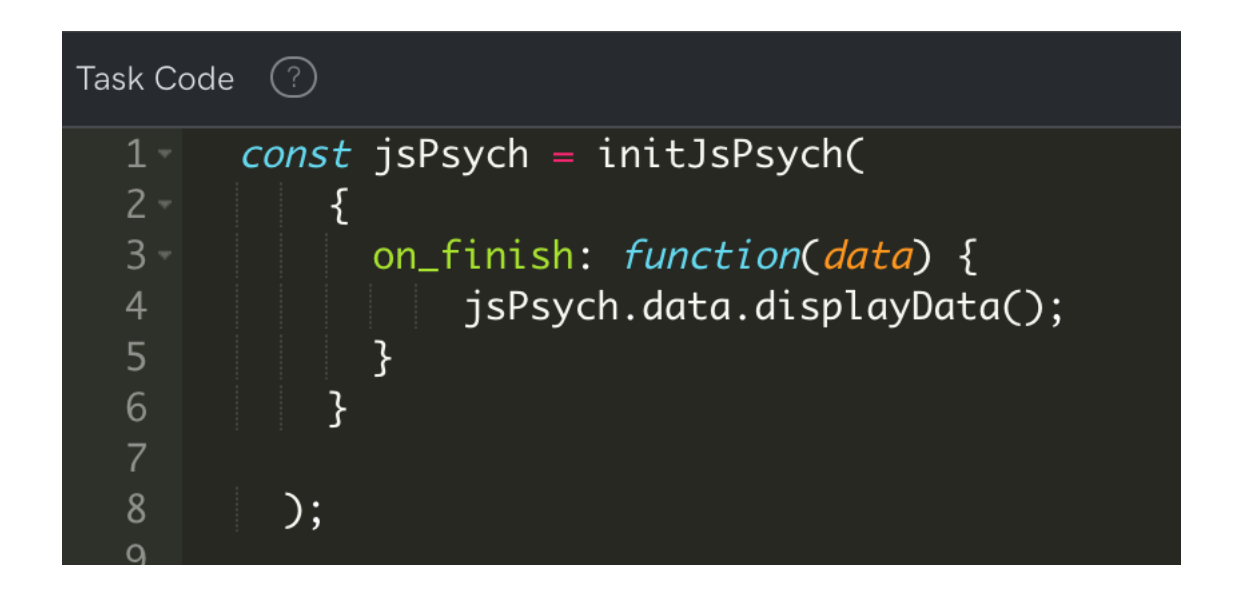

jsPsych.run([preload, initial\_instructions, training\_plus\_association, priming\_instructions, practice\_proc, priming\_proc, thank\_you])

### adding external JS/CSS

- upload all the .js. files we have used/created:
	- modified\_image\_plugin.js
	- sentences.js
	- association.js
	- priming.js

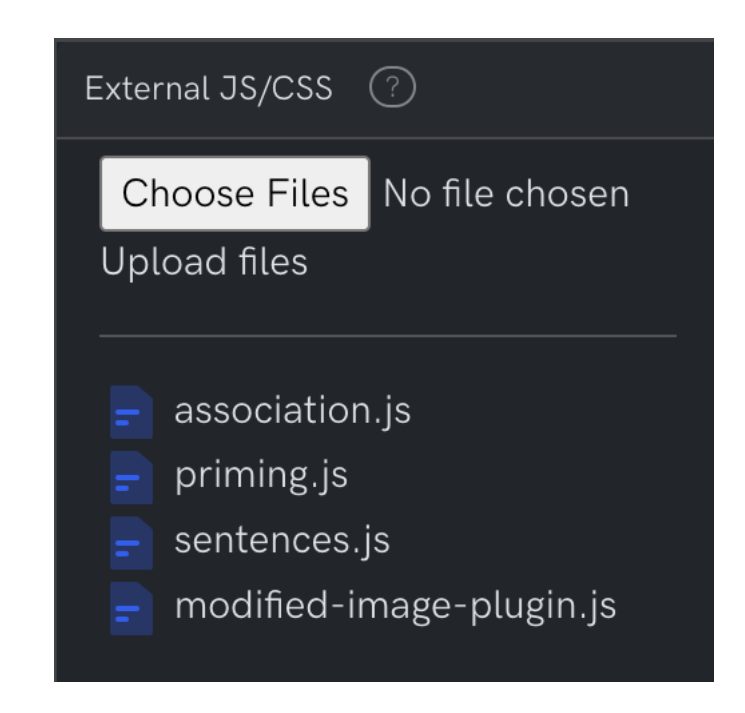

# adding stimuli

• upload all images

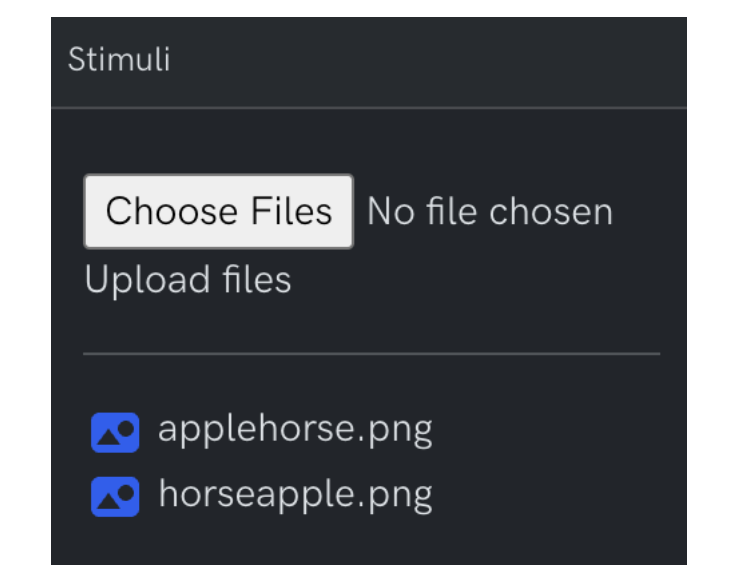

#### enable preview

- your preview pane should be running the experiment
- you should also be able to view the data being generated from each trial

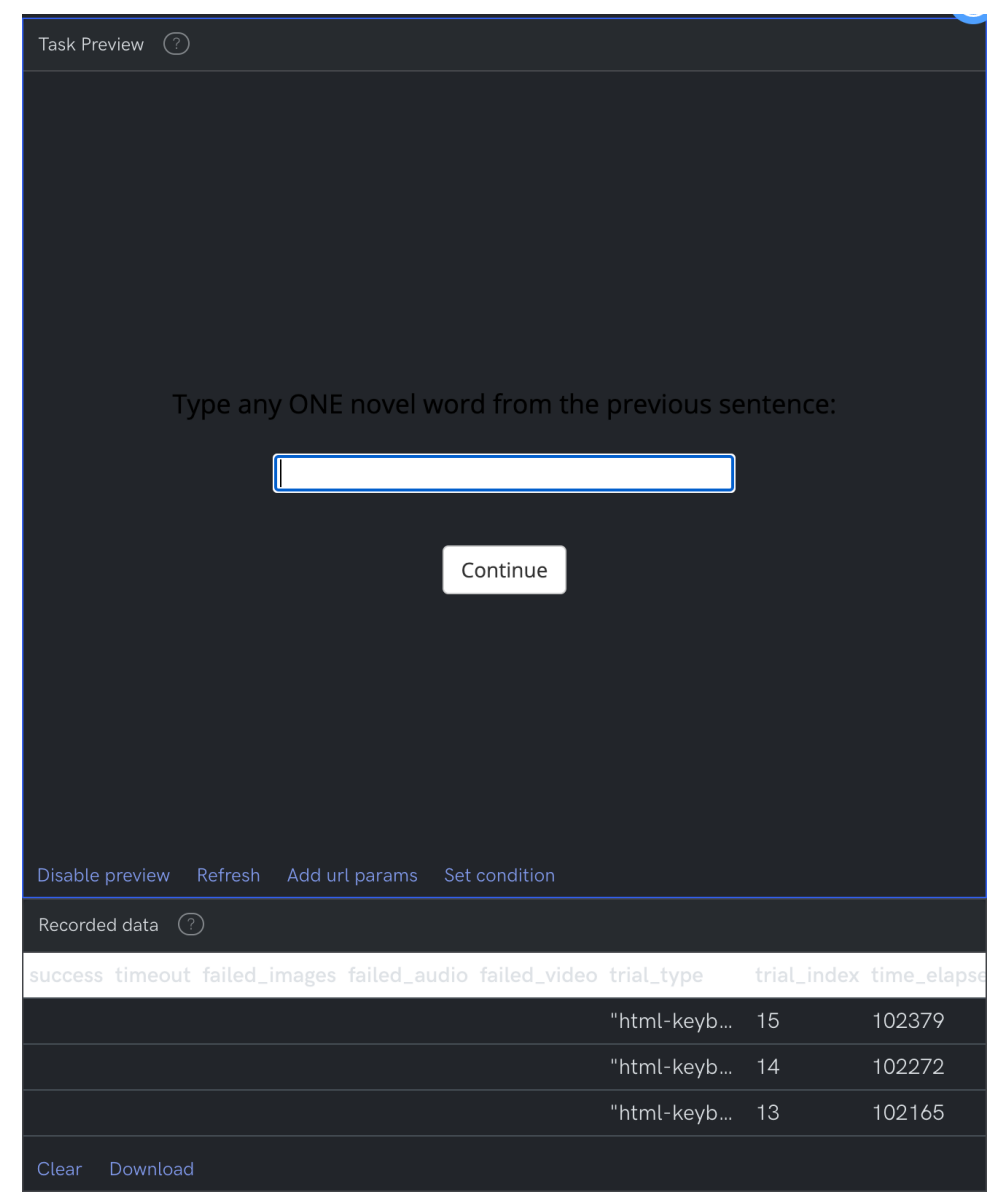

#### download the data

- run through some trials from the experiment
- use the download button to download and inspect the data from the task

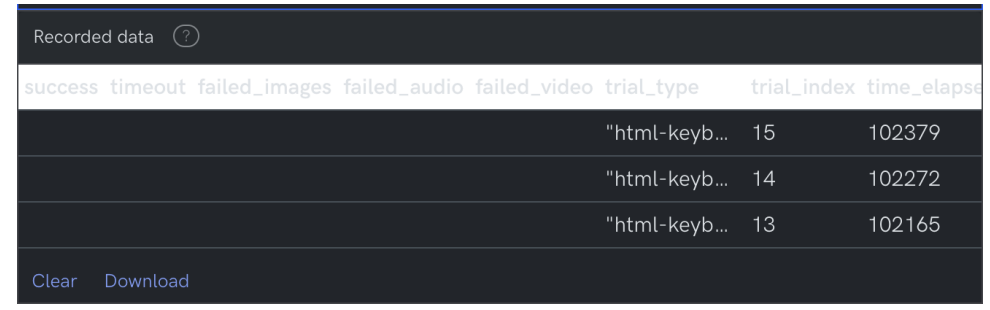

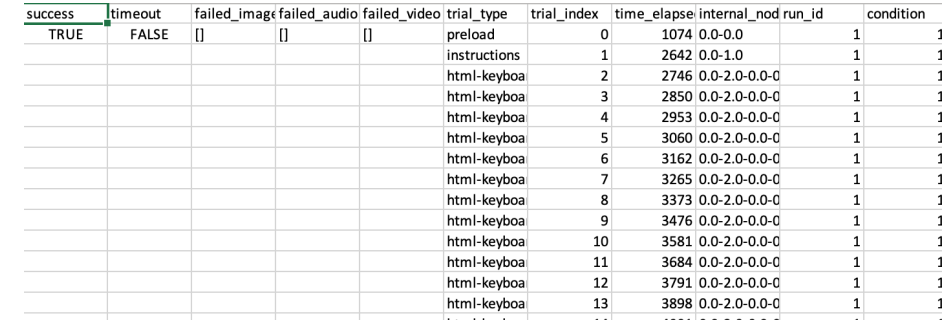

#### homework 1: pilot

- make the experiment "participant read
- comment the displayData line from inity
- fix all the trial durations
- provide real instructions (Savic et al. instructions)
- pilot the whole task yourself

#### homework 1: piloting sanity checks

- is the attention check response being recorded?
- is the free association response being recorded?
- can you differentiate between training / attention / association / prime / target?
- can you differentiate between prime and target trials?
- can you differentiate practice and test trials?
- is subject ID being recorded?
- is RT being recorded?

#### homework 2: collect + uplod

- [go back to the ta](https://drive.google.com/drive/folders/1MBWoj6FBHjDAXjKYKMCDGHFU8ySIYGl_?usp=sharing)sk home page on cognition.run
- ask 5 friends/family to take part in your experiment via the link
- you will be able to see their data appear
- download and inspect their data after they complete the task: download a single CSV file
- perform all sanity checks!
- upload the data...plz (due Oct 12, see Canvas)

#### other nuts and bolts? / today's agenda

- adding a thank you screen
- adding a practice session
- preloading images
- going online!
- class survey + logistics

### logistics: project

- your next milestone is the full experiment code (Oct 22)
- feedback provided on design draft
- stop by office hours for more input / help
- class after fall break (Oct 12) is devoted to project work + jsPsych questions

# logistics: formative assignme

- coding a new experiment from start to
- due October 15, but start early
- open-resource, but no collaboration
- goal is to push you to code independe
	- full credit for a reasonable first attempt on
	- second attempt (after feedback) will be v
- learning to debug: use the jsPsych deb
	- link also on Canvas!

## debugging checklist

- Course Information and Course Resources
- 8 **Course Website**
- 吗 **Course O&A**
- 8 CITI Training Instructions  $\mathbb{B}$
- **Meme Guide by Matt Perez**
- P Poll Everywhere Link  $\Box$
- **Padlet Link**
- Jon's contact information 冒
- 00 isPsych Debugging Checklist  $\Box$

#### jsPsych debugging checklist

Sometimes (more realistically, *many* times), your code will not work. There are several ways to identify why it might not be working as expected. The checklist below is intended to help you diagnose the error(s) in your code. Happy coding!

#### Did you save your file(s)?

- Check that your file(s) are saved. Commonly changed/edited file types include:
	- index.html
	- any .js files

#### Open the inspector  $2.$

- Open the browser's inspector (on Mac, use Command + Option + I or right-clicking and selecting "Inspect" / View Page Source) to check for error messages in the Console. Error messages are displayed in red. Warning messages are displayed in yellow and can be ignored. Below is a list of commonly encountered error messages and what they might mean:
- **SyntaxError: "SyntaxError: Unexpected token..."** 
	- This error occurs when there's a mistake in the syntax of your JavaScript code. It might indicate a missing or misplaced character, like a missing semicolon or a typo in a variable or function name.
	- Review the syntax check section for pointers on correct syntax
- **ReferenceError: "ReferenceError: [variable/function] is not defined"**